*Form information.* There is a "slider bar" on the side of the form (similar to the one on the side of the page), as you fill in the form, please slide the bar down to go down the page or up to go to the top of the page OR use the tab key after filling in the box to move to the next box. At the bottom of the form is where you will find the "submit" button. Under the number attending boxes, you must also fill in the number as zero rather than leave this blank. The enter button also acts as a submit button. When you see anasterisk,\*, you will be required to enter something in this field. (Explanation of fields below.)

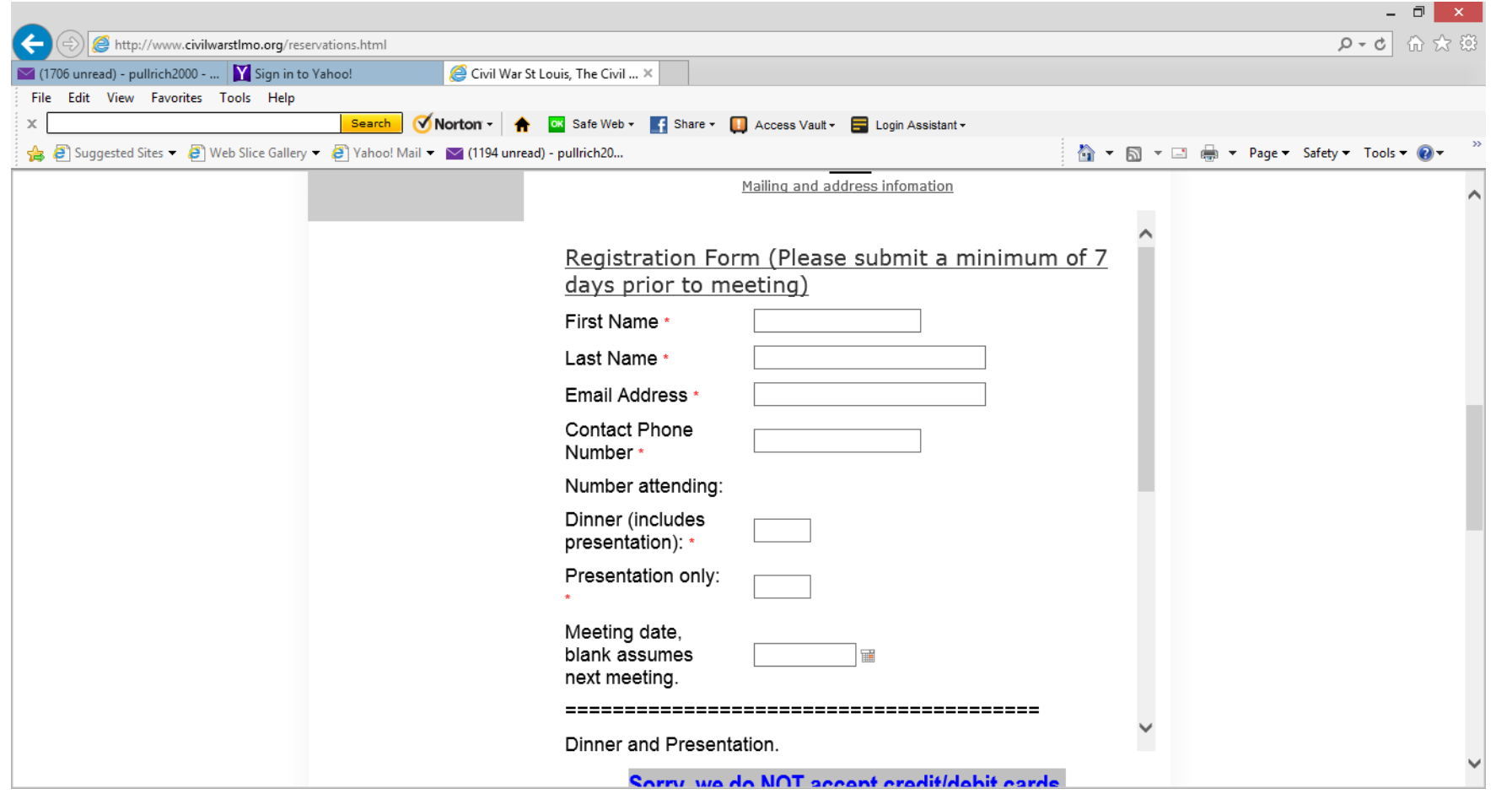

As you step through the form, you can use the "tab key" and "reverse tab key" to move from field to field. The "reverse tab key" is used by holding down the "Shift key" and then depressing the "tab key". The enter key will act as the submit key, but the entries will be checked and if any errors are detected, the form will highlight in red, and you will need to complete these fields.

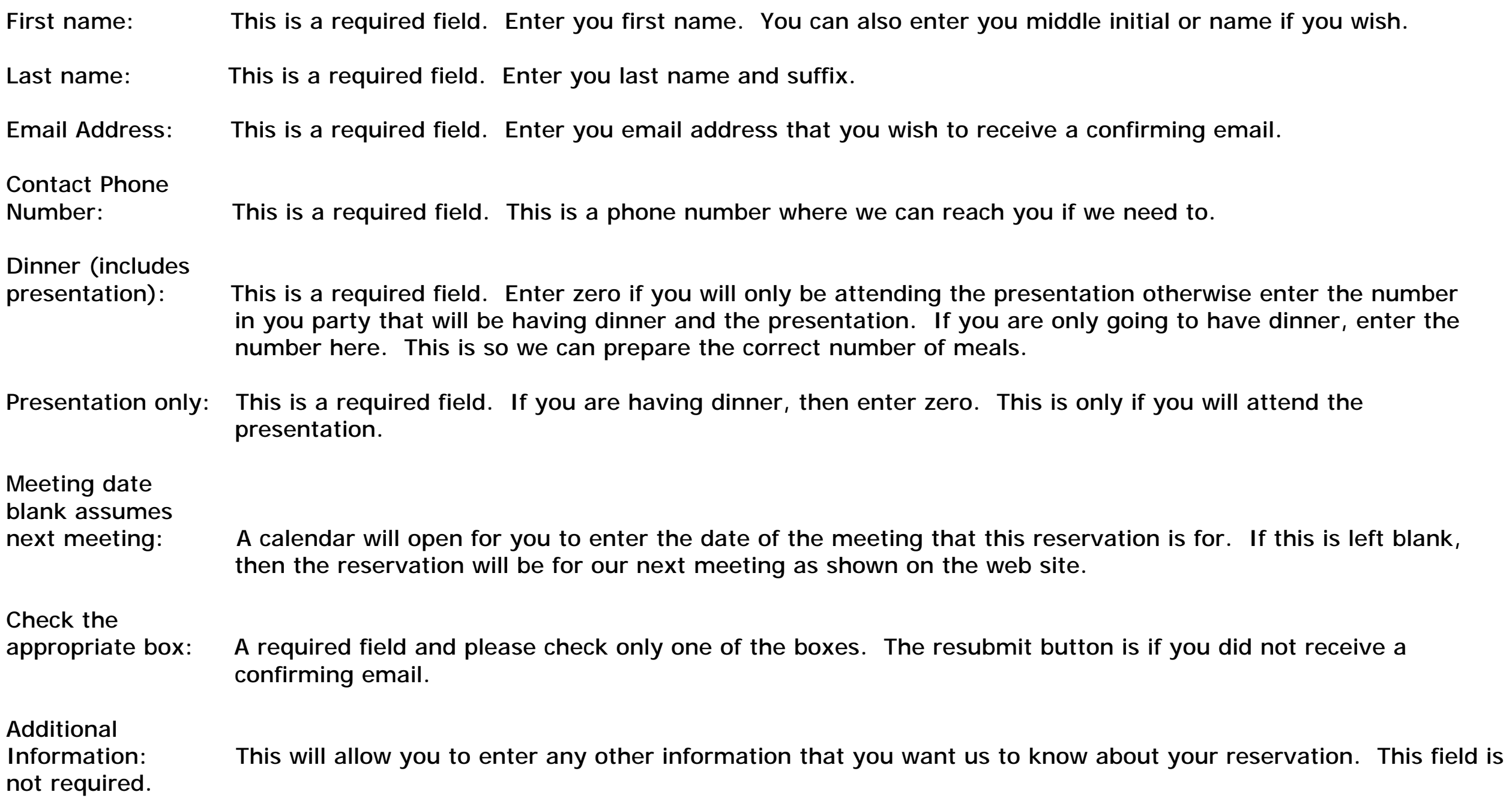

Check only when<br>completed: This is a required field and lets us know that you have filled in the information that you want us to have. Do not check this box until you have completed the rest of the form.

Submit button will submit the form to us. The enter key on the keyboard also acts as a submit button.